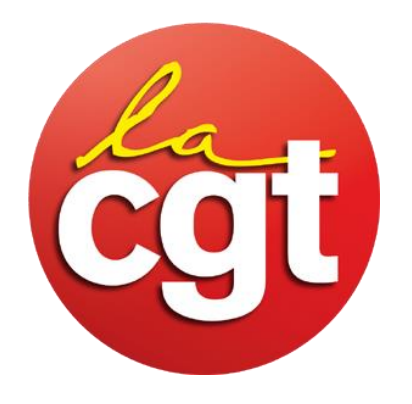

La fiche de paie

# numérique

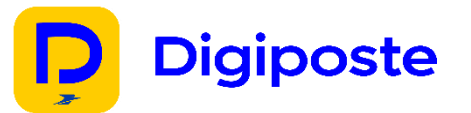

Comme vous le savez tous la Direction Casino a mis en place le coffre-fort numérique.

Pour ceux qui ont fait le choix d'y adhérer vous trouverez ci-dessous la procédure pour y avoir accès :

## **Dans un premier temps :**

Allez sur l'adresse suivante: **<https://adherer.digiposte.fr/casino>**

#### **Dans un second temps :**

Informez votre matricule sans la lettre U rajoutez un ou deux 0 devant si votre matricule ne contient que 4 ou 5 chiffres.

#### **Afin d'obtenir le code d'accès il faudra renseigner :**

- Les deux premières lettres du nom de naissance,
- Les quatre derniers chiffres de l'année de naissance,
- Les trois derniers chiffres du matricule.

## Pour ceux qui souhaitent changer d'avis et revenir en format papier.

- 1. Il faudra se rendre sur l'application ou le site DIGIPOSTE.
- 2. Choisir l'onglet organisme,
- 3. Cliquez sur CASINO,
- 4. Cliquez sur la roue crantée,
- 5. Il apparait alors « déconnecter l'organisme » cliquez dessus,

<u> {ිර}</u>

6. Et valider votre choix

# **N'hésitez pas à aller voir vos Délégués CGT en cas de besoin.**

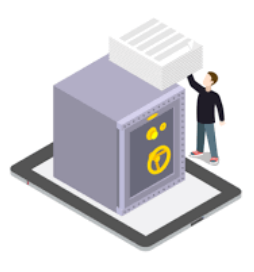